#### [Admin-Client](https://wiki.ucware.com/gui/admin-client?do=showtag&tag=gui%3AAdmin-Client), [Anbindung](https://wiki.ucware.com/func/anbindung?do=showtag&tag=func%3AAnbindung), [Inbetriebnahme](https://wiki.ucware.com/func/inbetriebnahme?do=showtag&tag=func%3AInbetriebnahme)

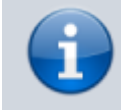

#### **Versionshinweis:**

Dieser Artikel wurde für [UCware 6.0](https://wiki.ucware.com/release/ucware6) überarbeitet. Die Vorgängerversion finden Sie [hier](https://wiki.ucware.com/archiv/5_x/adhandbuch/routen/gateways).

# **SIP-Gateway einrichten**

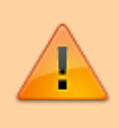

#### **Achtung:**

Unsachgemäße Einstellungen können Störungen und Ausfälle der Telefonanlage verursachen. Lassen Sie Änderungen in an den hier beschriebenen Funktionen nur von erfahrenem Fachpersonal durchführen. Sichern Sie **vorab** einen Snapshot der Anlage. Kontaktieren Sie im Zweifelsfall den UCware Support.

In diesem Artikel erfahren Sie, wie Sie ein SIP-Gateway auf dem UCware Server einrichten. Dadurch binden Sie die Telefonanlage an den vom SIP-Provider bereitgestellten **Trunk** an. Dies ist die Voraussetzung für Telefonate mit externen Teilnehmern.

# **Grundlagen**

Der UCware Server verwendet [Gateway-Gruppen](https://wiki.ucware.com/adhandbuch/routen/gw_gruppen), um konkrete Regeln für das [Routing ausgehender](https://wiki.ucware.com/adhandbuch/routen/ausgehende) und die interne [Zuteilung eingehender](https://wiki.ucware.com/adhandbuch/routen/eingehende) Anrufe anzuwenden.

Anhand der Gateway-Gruppe schreibt der Server zudem bei Bedarf die ein- und ausgehenden Rufnummern für die weitere Verarbeitung um. Darum ist es erforderlich, jedes neu erstellte Gateway einer solchen Gruppe zuzuweisen.

Um Telefonate mit externen Teilnehmern grundsätzlich zu ermöglichen, wird bei Standard-Installationen die Gruppe **amt** vorkonfiguriert und in entsprechende Regeln eingebunden:

| <b>UCware Admin Client</b> |     |                                                  |                                                          |   |                                                  |
|----------------------------|-----|--------------------------------------------------|----------------------------------------------------------|---|--------------------------------------------------|
| ₳<br>≗                     |     | Ausgehende Routen                                |                                                          |   | Speichern<br>Zurücksetzen                        |
| ş<br>u<br>$t_{\rm I}$      | $=$ | Default Extern (ID: 9)<br>Muster<br>$^{\wedge}0$ | Amt                                                      |   | ᄉ<br>Aktiv                                       |
| Ы                          |     | Beschreibung<br><b>Default Extern</b>            | <b>Gateway-Gruppen</b><br>Gateway-Gruppe<br>amt          | → | Rufumschreibeprofile<br>Kein CID-Rufumschreibe ~ |
| ง⊡<br>۰                    |     | Präfix<br>Gruppenauswahl                         | Gateway-Gruppe<br>Keine Gateway-Gruppe<br>Gateway-Gruppe |   | Kein CID-Rufumschreibe v                         |
|                            |     | Alle Gruppen                                     | Keine Gateway-Gruppe                                     |   | Kein CID-Rufumschreibe ~                         |

**Ausgehende Routen im Admin-Client**

Bei Standard-Installationen werden alle ausgehenden Anrufe über die Gateway-Gruppe amt geroutet.

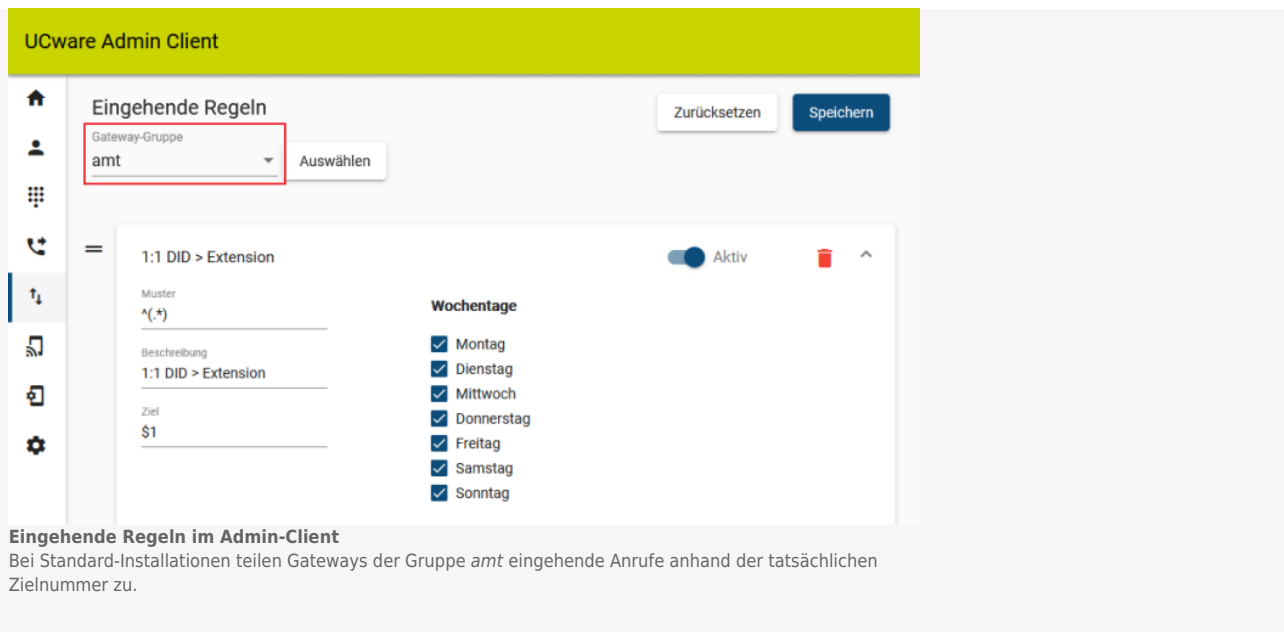

Für eine kundenspezifische Einrichtung oder Anpassung von Gateway-Gruppen und darauf aufbauenden Regeln lesen Sie die folgenden Artikel:

- [Gateway-Gruppen einrichten](https://wiki.ucware.com/adhandbuch/routen/gw_gruppen)
- [Rufumschreibeprofile einrichten](https://wiki.ucware.com/adhandbuch/routen/rusp)
- [Eingehende Regeln einrichten](https://wiki.ucware.com/adhandbuch/routen/eingehende)
- [Ausgehende Routen einrichten](https://wiki.ucware.com/adhandbuch/routen/ausgehende)

# **Konfiguration**

Für die Einrichtung eines SIP-Gateways sind die folgenden Voraussetzungen erforderlich:

- Zugangsdaten für einen SIP-Trunk
- [Spezifikation des Providers](https://wiki.ucware.com/redaktion/sip-provider)
- bei Bedarf eine neue Gateway-Gruppe

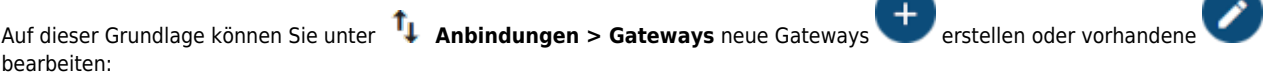

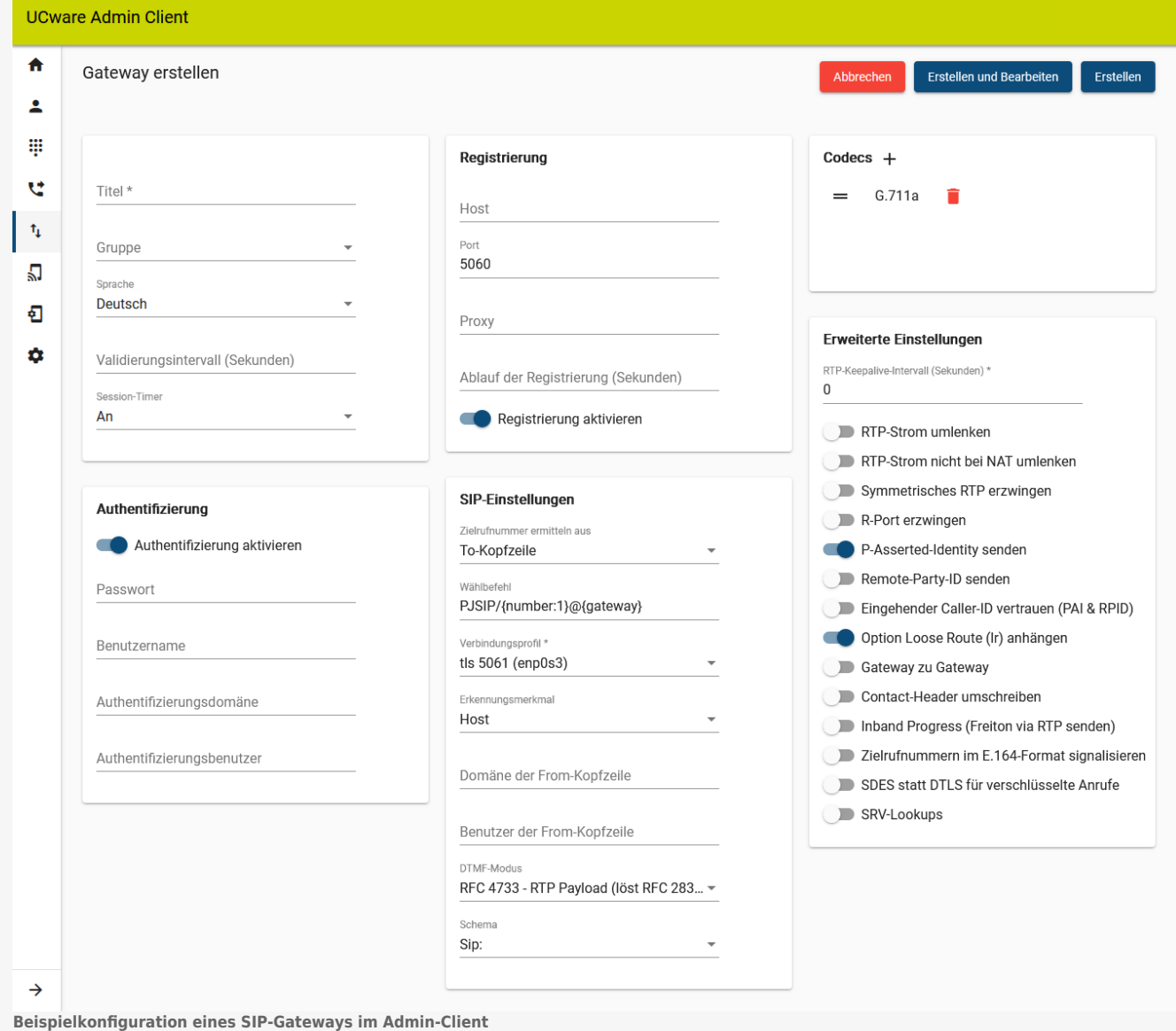

Die einzelnen Einstellungen entsprechen einer Standard-Installation.

Die dazu erforderlichen Einstellungen richten sich immer nach der **Spezifikation des Providers**. Insofern dienen die folgenden Darstellungen und Hinweise **nicht** als Handlungsempfehlung, sondern lediglich zur Erläuterung.

#### **Kenndaten**

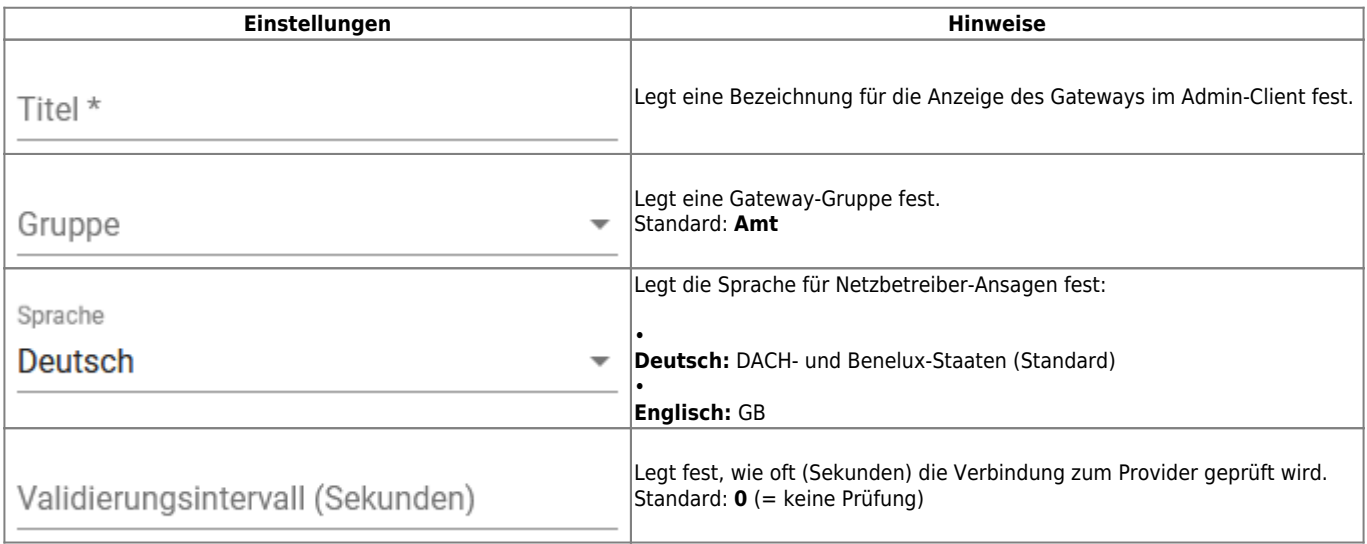

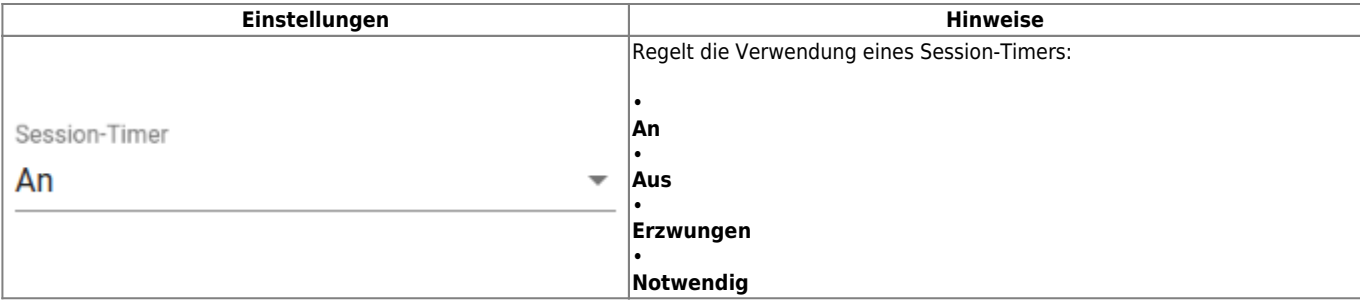

# **Authentifizierung**

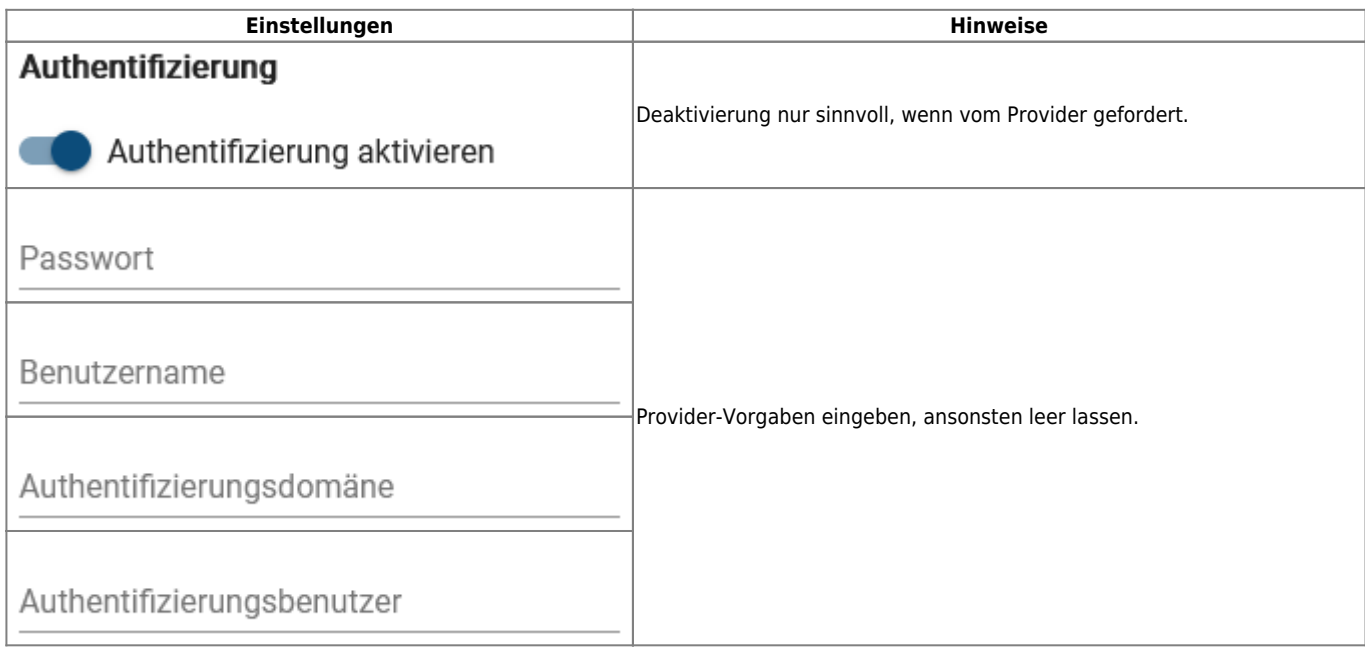

# **Registrierung**

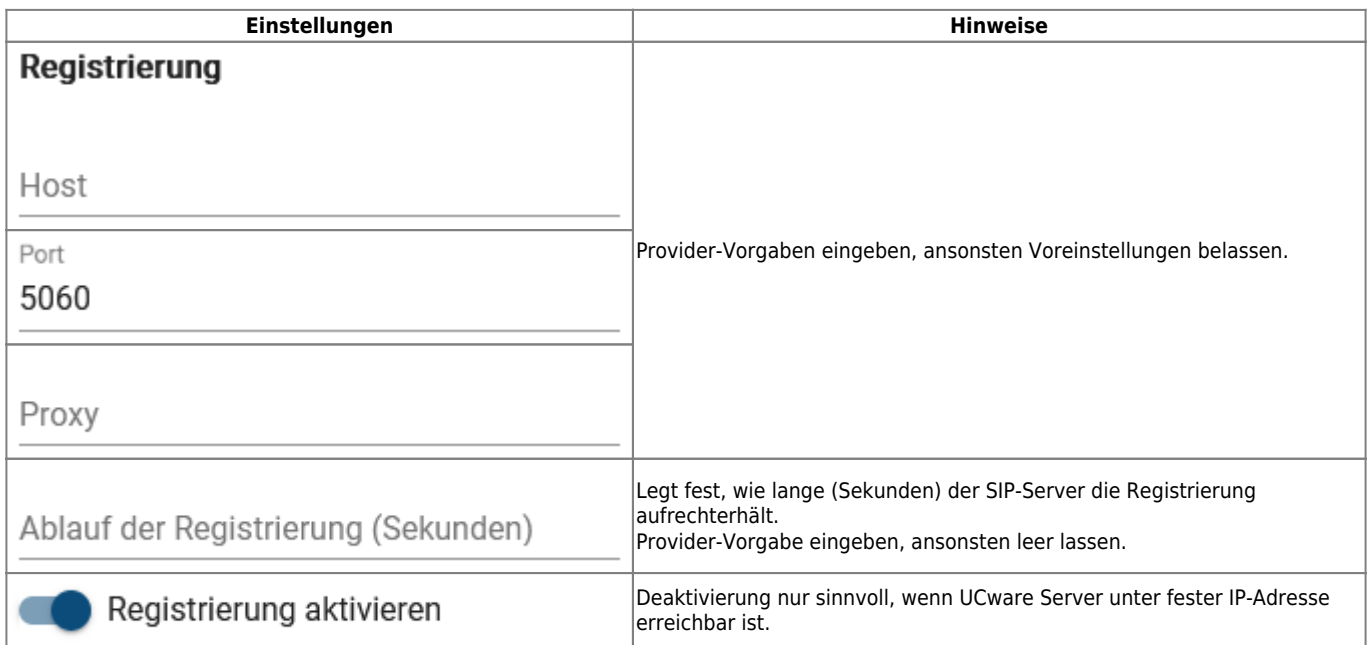

## **SIP-Einstellungen**

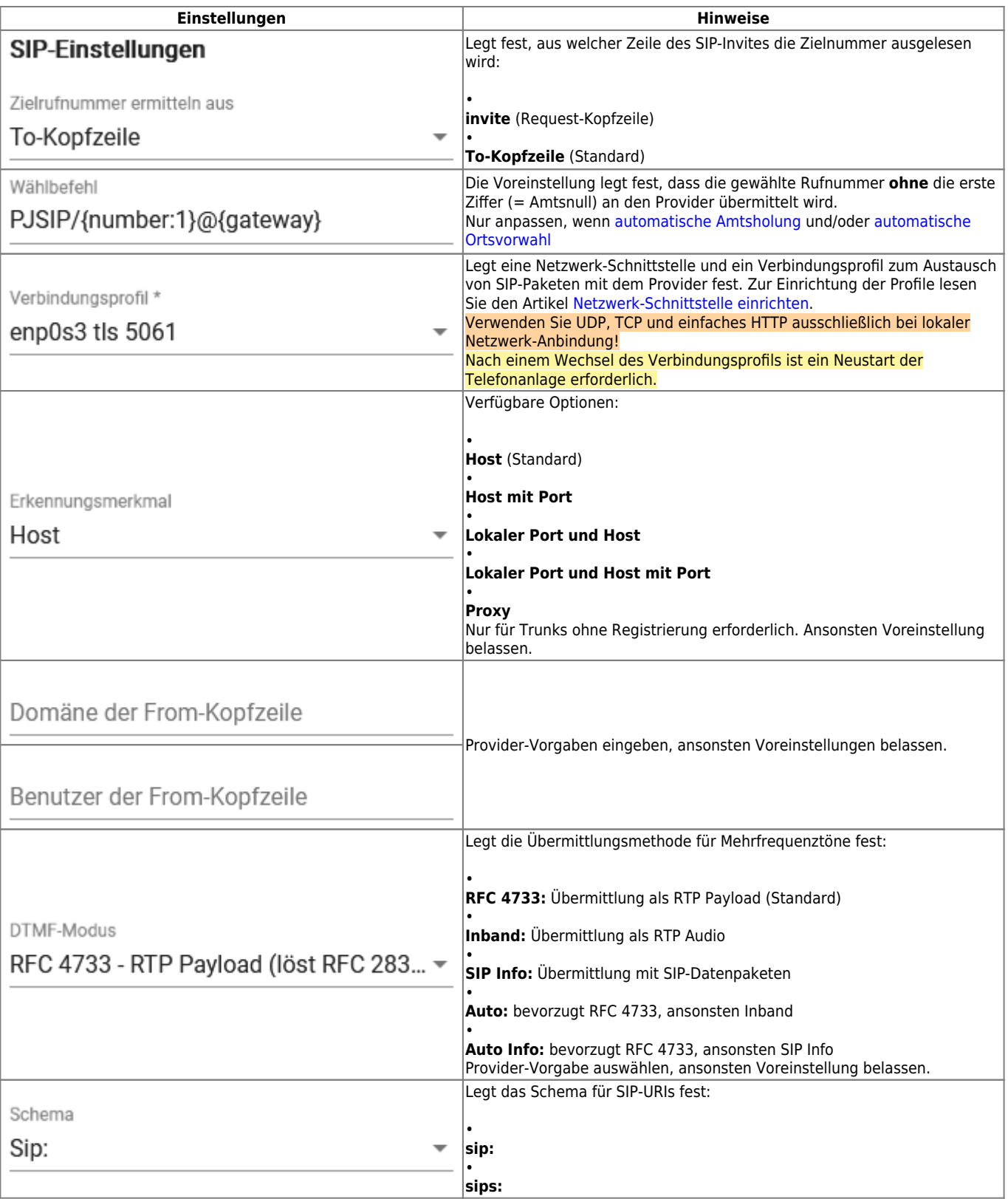

## **Codecs**

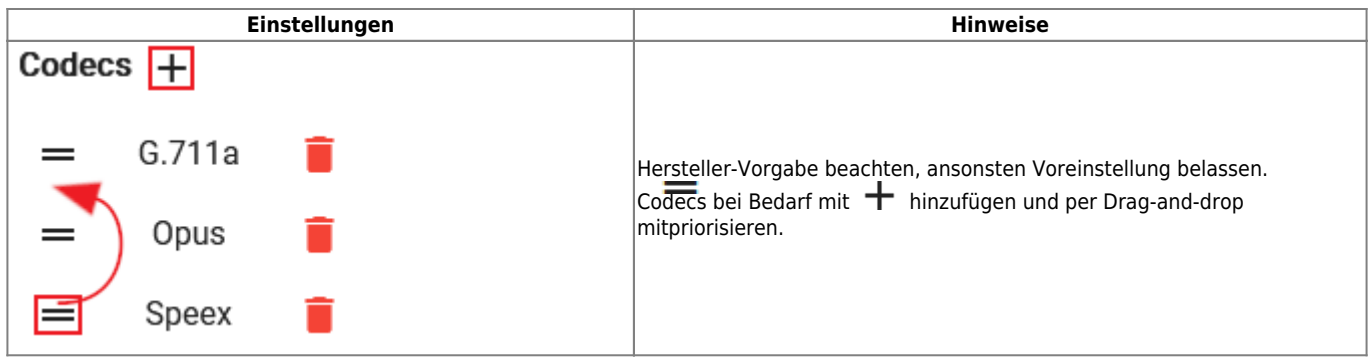

### **Erweiterte Einstellungen**

Die folgenden Einstellungen wirken sich u. a. darauf aus, wie SIP- und RTP-Pakete geroutet und durch NAT geschleust werden. Sie hängen in besonderem Maße von der Konfiguration des Netzwerks/der Firewall beim Betreiber der Telefonanlage ab. Wenden Sie sich im Zweifelsfall oder bei Problemen an den UCware Support.

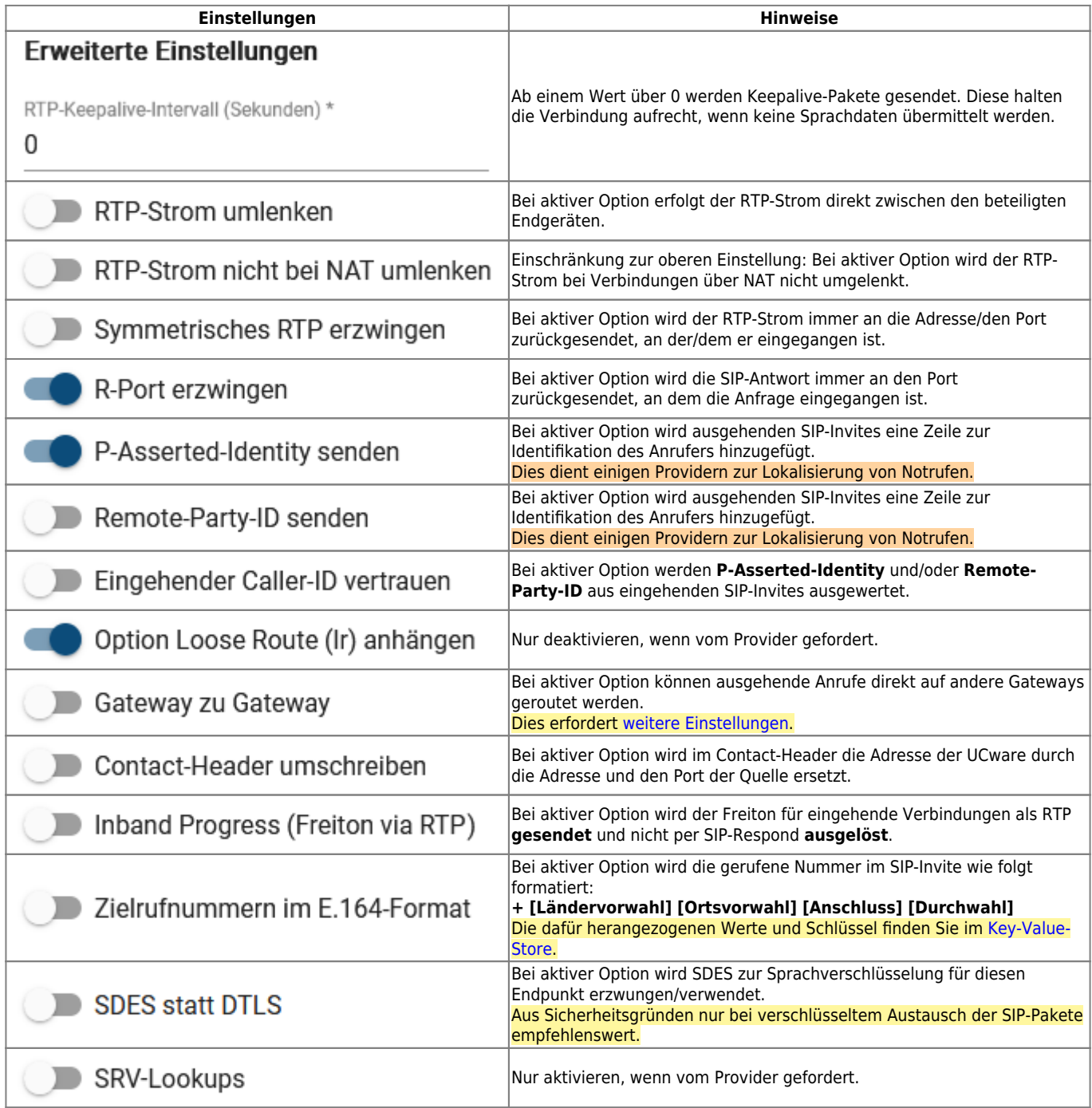

# **Nächste Schritte**

Um ein kundenspezifisches Routing ausgehender und eine korrekte Zuteilung eingehender Anrufe zu konfigurieren, folgen Sie den Anweisungen in den folgenden Artikeln:

- [Ausgehende Routen einrichten](https://wiki.ucware.com/adhandbuch/routen/ausgehende)
- [Eingehende Regeln einrichten](https://wiki.ucware.com/adhandbuch/routen/eingehende)

From: <https://wiki.ucware.com/> - **UCware-Dokumentation**

Permanent link: **<https://wiki.ucware.com/adhandbuch/routen/gateways>**

Last update: **08.05.2024 15:19**

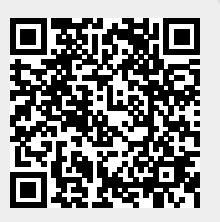